### **IT Essentials 5.0**

# **10.4.2.2 Planilla de trabajo: Obtención de información del cliente (Hoja para el estudiante con el rol de técnico)**

Imprima y complete esta actividad.

Obtenga datos del cliente (el compañero que le asignó el instructor) para iniciar el proceso de resolución de problemas. Registre el problema del cliente en la siguiente solicitud de trabajo.

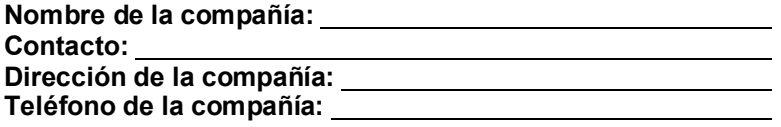

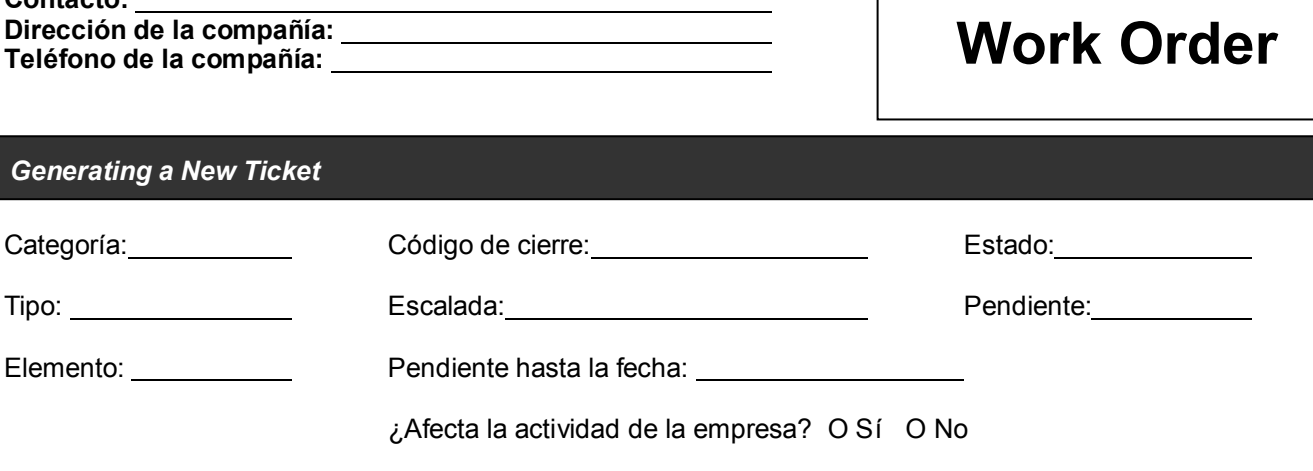

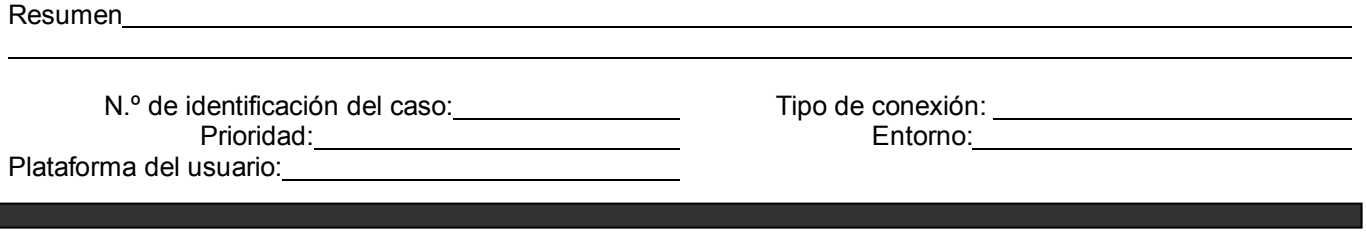

Descripción del problema: **entranto de la problema**: **entranto de la problema** en el problema de la problema de la problema de la problema de la problema de la problema de la problema de la problema de la problema de la pr

Г

Solución del problema: **contra en la contra en la contra en la contra en la contra en la contra en la contra en la contra en la contra en la contra en la contra en la contra en la contra en la contra en la contra en la con** 

## **(Hoja para el estudiante con el rol de cliente)**

Utilice la información de contacto y la descripción del problema que se presentan a continuación para informar lo siguiente a un técnico de nivel uno:

#### **Información de contacto**

Nombre de la compañía: Organization of Associated Chartered Federations, Inc. Contacto: Braxton Jones Dirección de la compañía: 123 E. Main Street Teléfono de la compañía: 480-555-1234 Categoría: Seguridad

#### **Descripción del problema**

No puedo iniciar sesión. Hasta ayer podía iniciar sesión. Intenté iniciar sesión en otra PC, pero tampoco pude. La semana pasada, recibí un correo electrónico sobre el cambio de la contraseña, pero todavía no la cambié.

*(NOTA: una vez que le proporcionó la descripción del problema al técnico de nivel uno, utilice la Configuración de la PC para responder las preguntas de seguimiento que pueda hacer el técnico).*

#### **Configuración de la PC**

- Windows 7
- No sé cuándo se actualizó por última vez.
- Al encender la PC, solía ejecutarse un programa antivirus, pero no lo he visto últimamente.